## **Nuance PDF Converter Professional 6 for Contract Managers**

Natasha Walwyn, Contracts Manager Global Contracts Services

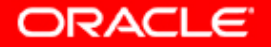

### **Why should I use Nuance?**

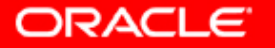

- Minimizes the time spent on **Order Package** processing
- Saves paper

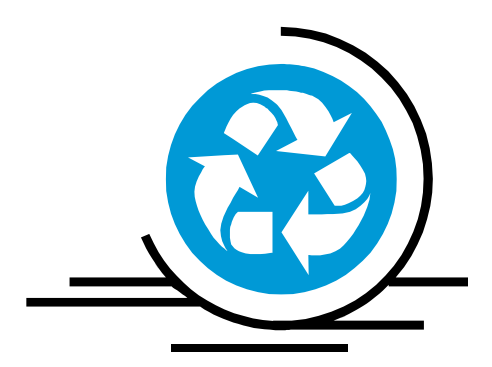

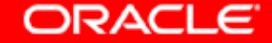

### **Summary of Key Features**

- Creates PDF files
- Converts Files
- Combines and Packages Files
- $\triangleright$  Editing and viewing PDF files
- **Digitally Signs Documents**
- Optically Enhances Scanned Files

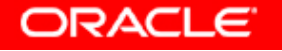

### **How do I convert an existing file into a PDF?**

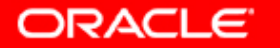

#### In target folder:

- 1. Right click on file and select "Create PDF from File" or
- 2. Click on Nuance PDF in program and select "Create PDF"

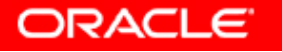

### **How do I convert a PDF into another file format?**

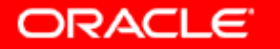

#### In target folder:

- 1. Right click on file and select "Create PDF from File" and
- 2. Click on "Convert PDF/XPS" and select destination OR
- 3. Start Menu > All Programs > Nuance PDF Converter Professional 6 > PDF Converter Assistant
	- 1. Click on folder icon, select file, click on quality type, and then select desired file format i.e. (Word, Excel, PowerPoint, Word Perfect, or Rich Text Format)

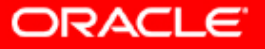

### **Can I combine various files into a single PDF?**

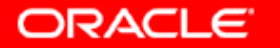

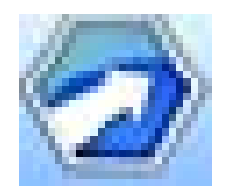

### **PDF Create! Assistant**

- 1. Start Menu > All Programs > Nuance PDF Professional 6 > PDF Create! Assistant
- 2. Click the Add button
- 3. Open file(s) you would like to include
- 4. Select "Combine files into one PDF document" or "Package files" option
- 5. Click **to start PDF** creation

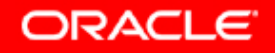

#### File types that can be converted:

- Word, Excel, Power Point, Emails *(Beehive)*
- Text files are not recommended for conversion

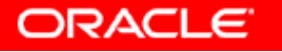

### **How do I edit a PDF file?**

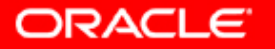

# In **OP** PDF Converter Professional:

- 1. Select View > Document Assembly or
- 2. Click the Document Assembly button at the bottom right hand corner of screen
	- a. To edit page contents or perform page operations while viewing several pages, activate
	- b. You can insert, extract, delete and renumber pages; split your current document; or work with headers and footers (create, update or remove them).

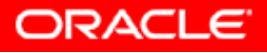

### **What are the various buttons I see at the top of the screen?**

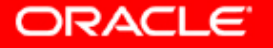

#### **File Toolbar**

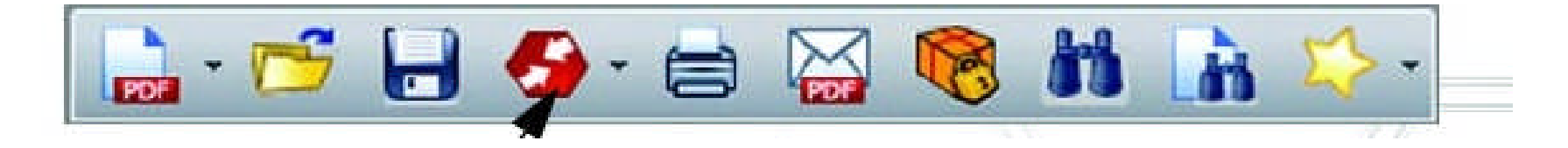

This toolbar presents basic operations, such as creating, opening, saving, printing, e-mailing, and searching PDF files; or adding them to your favorites

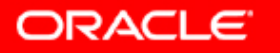

#### **Standard Toolbar**

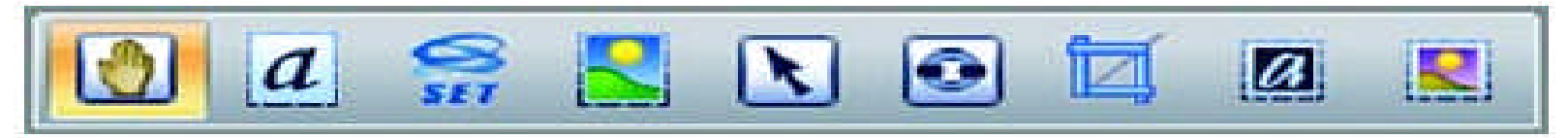

**Hand:** Use this tool for PDF viewing and scrolling.

**Select text:** Select a text block for editing its properties, exporting, etc.

**Select image:** Select an image for editing its properties, exporting, etc.

**Select area:** Select an area for copying or converting its content to an editable format.

**Select object:** Use this to modify object properties and alignment.

**Link:** Use this to define a rectangle that will become a hyperlink**.**

**Crop:** Draw a rectangle to define the area to remain after cropping; doubleclick in it to set cropping instructions.

**Touch-up text:** Make limited text edits, even over multiple lines of text.

**Touch-up object:** Select objects to move, resize, rotate, group or prioritize them. To modify tag data, select an object, right-click for a shortcut menu and choose Properties/Tag

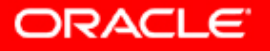

#### **Comments Toolbar**

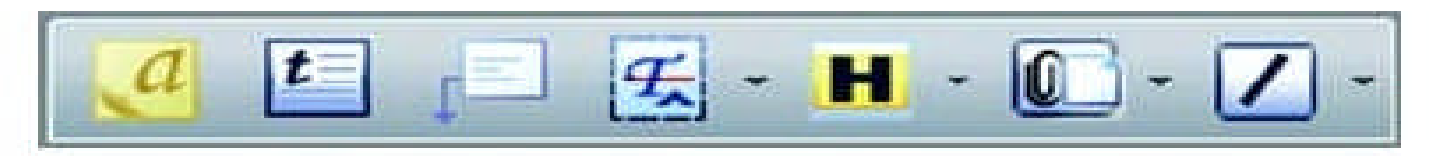

- **Note:** Add a note to the PDF; note conversations are possible when PDF files are shared. Sort notes by author, type, date and more.
- **Text Box:** Click this to add a text box above the other content on the PDF page.
- **Callout:** Add customizable callouts to your document.
- **Text Markup:** Use different markup tools on the selected text.
- **Highlight:** Select from the shown highlighting tools.
- **Attach:** Attach a file or a sound file to the PDF with an icon at a specified location.
- **Drawing:** Draw different shapes on the page. Use a shortcut menu to signal 'complete' when drawing multi-sided shapes.

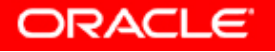

#### **Security Toolbar**

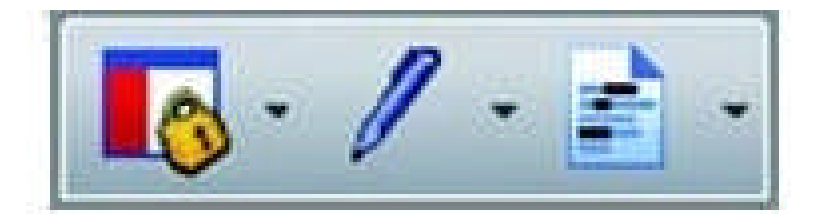

- **Security panel:** Click this to set passwords and other security measures for the PDF.
- **Digital Signatures:** Sign or certify your document; custom signature schemes and signature time stamping are available.
- **Mark Redaction:** Black out confidential information in your text (available only in the Enterprise version - see below).

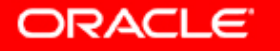

### **What are some other useful features in the program?**

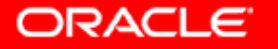

#### **Optical Character Recognition (OCR)**

- The process of extracting text from an image
- Captures the page layout and arranges the given text and other elements correctly on each page in the new document
- Most useful for input pages without an accessible text layer or when non standard character encoding is detected

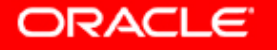

#### **PDF Optimizer**

- Optically enhances scanned files
- Click Tools > Optimize PDF
- Features:
	- Fast web view
	- Object and image compression
	- Scanned page settings,
	- Font embedding
	- Tag to PDF files, to have their logical structure (paragraphs, titles, pictures, tables, cells, etc.) identified and logged

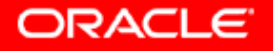

### **Summary of Key Features**

- Creates PDF files
- Converts Files
- Combines and Packages Files
- $\triangleright$  Editing and viewing PDF files
- **Digitally Signs Documents**
- Optically Enhances Scanned Files

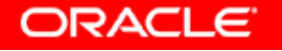

#### **Contact information for further questions:**

Email: natasha.walwyn@oracle.com Phone: 781-238-8307

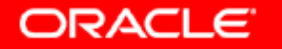